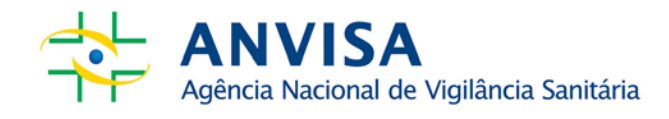

# **NOTA TÉCNICA Nº. 003/2013- VERSÃO 2.0 SNGPC**

**Orientações de procedimentos referentes à versão 2.0 SNGPC**

**Coordenação do Sistema de Gerenciamento de Produtos Controlados Gerência Geral de Medicamentos - CSGPC/NUVIG**

 **Núcleo de Gestão do Sistema Nacional de Notificação e Investigação em Vigilância Sanitária - NUVIG/ANVISA**

**Agência Nacional de Vigilância Sanitária - ANVISA**

Brasília, 17 de junho de 2013.

**www.anvisa.gov.br**

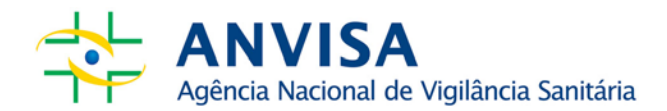

#### **NOTA TÉCNICA Nº. 3/2013 VERSÃO 2.0 SNGPC**

Esta Nota Técnica descreve o detalhamento de situações reais relativas à escrituração de medicamentos sujeitos a controle especial e antimicrobianos utilizando a versão 2.0 do SNGPC.

*Este documento substitui o publicado em 15/05/2013 e poderá ser atualizado conforme necessidade identificada pela autoridade sanitária*

### **1. PROCEDIMENTO PARA INÍCIO DE ESCRITURAÇÃO NA VERSÃO 2.0 DO SNGPC**

Com a nova versão do SNGPC, a confirmação de inventário será feita através de envio de arquivo "XML-inventário", informando o estoque físico de medicamentos referente à data igual ou superior à finalização do antigo inventário.

Caso não seja possível realizar a transmissão do XML-inventário na mesma data da finalização, ele poderá ser transmitido em até seis (6) dias subsequentes, uma vez que a data do inventário pode ser correspondente a até sete (7) dias anteriores à data da transmissão do arquivo XML-inventário, evitando que o estabelecimento farmacêutico fique com um intervalo no envio de suas transmissões entre a finalização e a confirmação de um novo inventário.

Exemplo: caso o antigo inventário seja finalizado dia 01/05/2013, o novo arquivo "XMLinventário" pode ser enviado até dia 07/05, com informações de 01/05/2013 (7 dias anteriores).

Caso o estabelecimento possua períodos em atraso, os dados de escrituração desse período não poderão ser enviados ao SNGPC. Nesse caso, deve ser feita a escrituração de forma manual ou internamente, no sistema informatizado da farmácia ou drogaria. Tal escrituração deverá ser mantida por até dois (2) anos para efeitos de fiscalização da autoridade sanitária.

Seguem orientações conforme exemplos de situações hipotéticas:

a) Finalizei o inventário dia 16/04/2013, e até o presente momento não consegui enviar o inventário com o estoque do dia 16/04 ou; tentei enviar o inventário com o estoque do dia 16/04 e o arquivo não foi aceito com o motivo "ARQUIVO O INVENTÁRIO: A DATA INFORMADA 16/04 PARA O INVENTÁRIO DO ARQUIVO XML DEVE SER ANTERIOR AO MÁXIMO SETE DIAS DA DATA DE TRANSMISSÃO DE ARQUIVO".

Procedimento: Gerar um inventário com o estoque referente à no máximo 7 dias anteriores à data atual. As movimentações do dia 16 de abril até um dia anterior à data informada no inventário deverão estar salvas no sistema informatizado do estabelecimento junto com notas fiscais e receitas para fins de fiscalização.

b) Não consegui acessar o SNGPC para finalizar o inventário até o presente momento devido à instabilidade do SNGPC.

Procedimento: Assim que conseguir finalizar o inventário gerar no sistema informatizado da farmácia um inventário com o estoque referente à data igual ou superior à finalização do inventário.

## **2. IDENTIFICAÇÃO DE INSTABILIDADE NO SISTEMA**

Os seguintes erros são devidos à instabilidade do SNGPC devido ao grande número de acessos simultâneos:

a) Quando o RT digita e-mail e senha para o acesso ao SNGPC, aparecem as seguintes mensagens: *Time Out, Service Unavailable, HTTP 500, Error Oracle, Campo de e-mail e senha obrigatório;*

Estas mensagens demonstram que se trata de instabilidade do sistema, diante disso, a orientação é que se tente o acesso novamente em um outro momento.

b) Quando o RT digita e-mail e senha para o acesso ao SNGPC e aparece a mensagem "O CPF XXXXXXXXXX não possui perfil para acesso ao SNGPC". Esta mensagem significa que é necessária uma correção na regra de verificação de inventários associado ao referido RT. Para que isso seja feito o RT deverá entrar em contato com a Anvisa por meio da Central de Atendimento 0800-642-9782 ou informar o problema no link abaixo:

<http://www.anvisa.gov.br/institucional/faleconosco/FaleConosco.asp>

c) Quando o RT digita e-mail e senha para o acesso ao SNGPC e aparece a mensagem "O acesso ao SNGPC só é permitido a empresas com CNAE referente a farmácias/drogaria. Verificamos que o CNAE de seu estabelecimento não está enquadrado nessa categoria". Se mesmo com o CNAE corretamente cadastrado esteja aparecendo esta mensagem, trata-se de instabilidade.

## **3. AUTUAÇÃO/NOTIFICAÇÃO PELA VIGILÂNCIA SANITÁRIA**

Nenhuma farmácia/drogaria, no presente momento de instabilidade do SNGPC, poderá ser autuada por não ter finalizado o inventário ou estar em atraso com o envio de dados para o SNGPC, conforme prevê o Art. 6º da Instrução Normativa nº. 11/2007:

*"Não deverão ser objeto de autuação pelo órgão de vigilância sanitária competente os problemas decorrentes de dificuldades técnicas temporárias, entendidas como dificuldade de natureza operacional ocorrida no sistema, caracterizado como falha, interrupção ou ausência de comunicação na transmissão de dados e informações por período igual ou superior a 24 horas"*

Orienta-se que tente acessar o SNGPC e caso a instabilidade persista imprima a página que comprove a tentativa de acesso e guarde para caso de fiscalização, assim como entre em contato com a Central de Atendimento da Anvisa, 0800-642-9782 e guarde o número de protocolo.

Esclarecemos que a escrituração da comercialização de medicamentos controlados e antimicrobianos deve ser mantida no sistema informatizado do estabelecimento, e caso não a tenha a farmácia poderá ser notificada/autuada.

## **4. INCONSISTÊNCIAS - TRATAMENTO**

Até o momento são reconhecidos os seguintes medicamentos como inconsistência:

LIDOSPORIN (com registro 1.4916.0018.001-2; 1.4916.0018.002-0; 1.4916.0018.003-9; 1.4916.0018.004-7);

BIANCORT (com registro 1.0583.0703.001-3; 1.0583.0703.002-1 e 1.0583.0703.003-1)

O medicamento HELMIZOL está registrado na Anvisa com número de registro (MS) 1.0370.0071.002-5 e é com este número que deve ser escriturado. Assim como a apresentação com registro 1.0023.0081.002-0 do MAXITROL poderá ser escriturada normalmente.

Os medicamentos NEOM (1.0535.0009.003-9), ERITREX (1.0573.0026.017-2) e BIAMOTIL (1.014.7016.4001-1 e 1.014.7016.4002-8) e os insumos sulfadiazina (DCB 08116), cloridrato de paroxetina hemi-hidratado (10032) e cloridrato de clindamicina monoidratada (DCB 09969) foram consideradas inconsistência durante o primeiro mês de funcionamento da versão 2.0 do SNGPC.

Entretanto, para estes medicamentos e insumos o problema na base de dados da Anvisa foi solucionado e eles devem ser escriturados normalmente no SNGPC.

Nos casos em que não foi possível informar a entrada destes produtos em um momento anterior (por ser inconsistência) e ainda existir estoque, o procedimento a ser adotado em relação a estes casos é manter a escrituração apenas internamente até o esgotamento, após isso escriturar as novas entradas normalmente no SNGPC. Caso necessite finalizar o inventário, os referidos produtos devem ser informados em novo inventário a ser enviado para o SNGPC.

### **5. ESCRITURAÇÃO DE MEDICAMENTOS FRACIONADOS**

A versão 2.0 do SNGPC não contempla os medicamentos antimicrobianos fracionados. Assim, tais apresentações deverão receber o mesmo tratamento das inconsistências, até que haja o desenvolvimento por parte da Agência.

É necessário manter além do registro no programa interno da farmácia, os documentos de entrada (notas fiscais) e de saída (receitas médicas) para efeitos de fiscalização in loco.

# **6. TROCA DE CLASSE TERAPÊUTICA**

Ao informar a entrada de cada medicamento no inventário, o arquivo XML deve informar se o medicamento se trata de antimicrobiano ou sujeito a controle especial (Portaria 344/98). A informação incorreta da classe terapêutica pode ocasionar problemas com a validação de arquivos enviados posteriormente, como na validação das datas de validade da receita.

Assim, se um medicamento controlado for informado (na entrada) como sendo um antimicrobiano, sua saída em data posterior a 10 dias da prescrição não será aceita pelo sistema.

A mensagem abaixo indica um possível erro na informação da classe terapêutica:

MEDICAMENTO - ENTRADA: Não é possível inserir classe terapêutica distinta para o medicamento (1.1111.1111.111-1 - BBBBBBBB).

O procedimento a ser adotado quando for informada a classe terapêutica incorreta é a finalização do inventário para ajuste.

O RT deve ainda solicitar que o suporte técnico de seu sistema informatizado verifique a configuração do padrão da classe terapêutica informada, conforme padrão publicado no link [http://www.anvisa.gov.br/sngpc/Documentos2012/Manual\\_SNGPC\\_2.0\\_2.pdf](http://www.anvisa.gov.br/sngpc/Documentos2012/Manual_SNGPC_2.0_2.pdf)

### **7. DADOS DO PACIENTE E DADOS DO COMPRADOR**

De acordo com a classe terapêutica informada para cada medicamento (vide item 5), os dados do paciente ou comprador podem ser obrigatórios.

No caso de medicamentos sujeitos a controle especial (Portaria nº 344/98) devem ser informados o nome e documento do comprador.

Para medicamentos antimicrobianos, são exigidos nome, idade e sexo do paciente, sendo que não devem ser informados dados do paciente quando o uso do medicamento for veterinário, ou seja, quando a receita for prescrita por um profissional com CRMV (Conselho Regional de Medicina Veterinária).

Sugerimos procurar o seu suporte técnico para verificar como fazer a alteração em seu sistema que gera o arquivo XML, uma vez que seu arquivo não deve conter as *tags* referentes aos dados do paciente nestes casos.

O CID é uma informação opcional. Nos casos em que não for informado, seu campo de preenchimento deve ser deixado em branco.

### **8. NOVAS MENSAGENS DE NÃO ACEITAÇÃO DE ARQUIVOS - TRATAMENTO**

# **8.1. Erro informando que o número de notificação deverá ser informado para tipo de receituário 2, 3 e 4**

A mensagem indica que seu arquivo XML não está informando o número das notificações quando a receita for do tipo 2, 3 ou 4 no campo específico destinado a esta informação. Sugerimos que procure o suporte técnico de seu programa/software que gera os arquivos XML para que ele faça as correções, conforme guia para geração de arquivo XML, encontrado em http://www.anvisa.gov.br/hotsite/sngpc/guia\_xml.pdf

Segundo o guia, deve ser indicado o tipo de receituário utilizado para a prescrição (ou notificação) do medicamento, conforme abaixo:

- 1- Receita de Controle Especial em 2 vias (Receita Branca)
- 2- Notificação de Receita B (Notificação Azul)
- 3- Notificação de Receita Especial (Notificação Branca)
- 4- Notificação de Receita A (Notificação Amarela)

# **8.2. Erro informando "MEDICAMENTO DE ENTRADA – CNPJ DE DESTINO NÃO PODE SER DIFERENTE DO CNPJ (xx.xxx.xxx/xxxx-xx) DE TRANSMISSÃO DE ARQUIVO"**

A mensagem indica que na movimentação de entrada do medicamento foi informado um CNPJ de destino diferente do CNPJ da sua farmácia ou drogaria. Desta forma, o arquivo deve ser corrigido de forma que informe como CNPJ destino o CNPJ de seu estabelecimento.

### **8.3. Erro informando "ARQUIVO XML INVÁLIDO: EXISTEM CARACTERES NÃO UTF-8"**

A mensagem indica que ao gerar o arquivo XML o programa da farmácia inclui caracteres que não são aceitos pelo SNGPC. O SNGPC só aceita caracteres do tipo utf-8.

Desta forma, o Responsável técnico deve entrar em contato com o suporte técnico de seu software para auxiliá-lo na resolução deste erro.

# **8.4. Erro informando "MEDICAMENTO-SAÍDA POR VENDA – QUANDO O USO DO MEDICAMENTO FOR HUMANO O CONSELHO DEVE SER CRM OU CRO E NÃO CRMV"**

A mensagem indica que na saída por venda foi informado que o medicamento é para uso humano, mas que a prescrição foi feita por um médico veterinário (CRMV).

Conforme guia para geração de arquivo XML, o campo "se\_TipoUsoMedicamento" deve indicar o tipo de uso que será feito do medicamento, sendo:

- 1 Humano
- 2 Veterinário

O guia é encontrado em http://www.anvisa.gov.br/hotsite/sngpc/guia\_xml.pdf

Desta forma, para medicamentos prescritos por médicos veterinários, seu arquivo XML deve informar o uso veterinário e informar que o prescritor possui um CRMV (Conselho Regional de Medicina Veterinária).

#### **8.5. Erro informando "An attack was detected, originating from your system"**

Caso esta mensagem apareça ao tentar o acesso no SNGPC, o farmacêutico deve entrar em contato com a Anvisa e solicitar o desbloqueio do IP de seu computador.

#### **8.6. Erro informando "...has an invalid element..." ao tentar enviar o arquivo XML**

Significa que seu arquivo não está no padrão XML definido pela Anvisa. Esclarecemos que essa mensagem aparece em linguagem técnica de informática, diante disso, a mesma deverá ser analisada pelo suporte do sistema informatizado interno do estabelecimento para identificação e correção do problema.

#### **8.7 Erro ao importar inventário**

Dentre as funcionalidades do SNGPC não existe "importar inventário". Alguns sistemas internos conseguem fazer esta função. Entretanto, qualquer problema que ocorra é de total responsabilidade do suporte técnico do referido programa.

#### **8.8 Erro ao informar a saída da substância DCB 02230 (cloridrato de clindamicina)**

Em algumas farmácias (manipulação) que possuíam em seu inventário o insumo com DCB 02230 (cloridrato de clindamicina), houve a substituição deste estoque pelo insumo 09969.

Desta forma, as farmácias que identificaram esta mudança devem finalizar o inventário e escolher o motivo "por determinação da autoridade sanitária". Em seguida, enviar um novo XMLinventário.

#### **9. PRESCRITORES HABILITADOS NO SNGPC**

Nas farmácias e drogarias privadas somente devem ser aceitas prescrições dos seguintes profissionais: médico (CRM) e dentista (CRO) quando o medicamento for destinado ao uso humano; e médico veterinário (CRMV) para uso veterinário.

Profissionais da área de enfermagem, de acordo com a legislação, tem a possibilidade de prescrever apenas medicamentos de programas específicos do Ministério da Saúde, que são distribuídos gratuitamente na rede pública. Desta forma, estas prescrições não devem ser aviadas em farmácias e drogarias privadas.

### **10. PROBLEMAS AO FINALIZAR INVENTÁRIO**

Caso o RT, ao tentar finalizar inventário, se enquadrar em uma das situações:

- a) O RT consegue clicar em finalizar inventário, digita o número para validar finalização e clica na mensagem padrão para confirmar inventário e mesmo assim quando RT acessa posteriormente aparece no menu do SNGPC a opção finalizar inventário, ou;
- b) Aparece a mensagem padrão que o RT deve finalizar inventário, contudo a opção FINALIZAR INVENTÁRIO no menu lateral esquerdo não esta disponível.
- c) Consegue finalizar o inventário, contudo as funcionalidades do SNGPC continuam bloqueadas.

Nesses três casos o RT deve entrar em contato com a Anvisa por meio Central de Atendimento da Anvisa 0800-642-9782 ou por meio do link abaixo <http://www.anvisa.gov.br/institucional/faleconosco/FaleConosco.asp> descrever o problema e informar e-mail e senha de acesso do RT.

#### **11.AUSÊNCIA DO RT /MEDICAMENTOS PODEM SER COMERCIALIZADOS**

Quando o estabelecimento farmacêutico possuir somente um responsável técnico e esse necessitar se ausentar por um período de 1 a 30 dias, deve ser utilizada a funcionalidade "ausência" do SNGPC. Quando retornar, o RT deve enviar arquivos XMLs do referido período, ressaltando que esses arquivos deverão conter somente as movimentações dos antimicrobianos. Em relação aos medicamentos sujeitos a controle especial, conforme a Portaria 344/98, não deve ser informada movimentação no período, uma vez que o artigo 17 da Lei 5.991/1973 discorre *"Somente será permitido o funcionamento de farmácia e drogaria sem a assistência do técnico responsável, ou do seu substituto, pelo prazo de até trinta dias, período em que não serão aviadas fórmulas magistrais ou oficiais nem vendidos medicamentos sujeitos a regime especial de controle"*.

A comercialização de antimicrobianos somente poderá ocorre na ausência de farmacêutico responsável técnico quando esse teve que se ausentar, mas que retornará após esse período e será responsável pela transmissão dessas movimentações. No caso de baixa de responsabilidade técnica, e por consequência ausência de farmacêutico responsável técnico, não poderá ocorrer comercialização de medicamentos sob controle especial, conforme prevê Portaria 344/98, assim como de antimicrobianos, conforme RDC 20/2011.

## **12. LOTE NÃO ENCONTRADO NO INVENTÁRIO**

Quando ocorre a mensagem '...o lote (número Lote) do produto de número de registro (numeroRegistro) não foi encontrado nem no inventário inicial nem nas transações de entrada', o RT deve verificar se o número do lote que está tentando dar saída é o mesmo que consta no inventário. Lembramos que o lote 'ABC ', para o sistema, é diferente do lote 'ABC', os espaços possivelmente existente antes ou depois do número do lote são interpretados como caracteres pelo sistema. Desta forma, caso o RT note que há este espaços indevidamente, a instrução é que o inventário seja finalizado e confirmado novamente, pois devido a grande quantidade de ocorrências houve alteração no sistema para que este não mais armazene os espaços, porém os dados existentes não podem ser alterados.